## BOKA PASS- app Zoezi

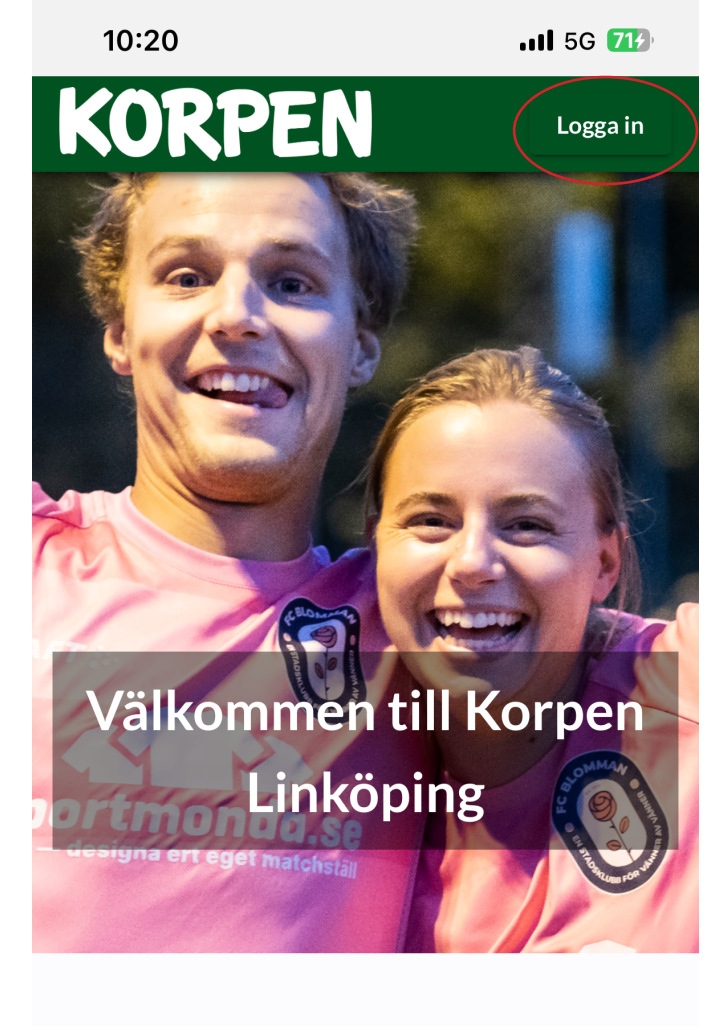

## Hitta passionen för motion hos oss!

I Korpen kan alla hitta sin favoritaktivitet. Vi har ett stort och brett utbud av träning som passar just dig,

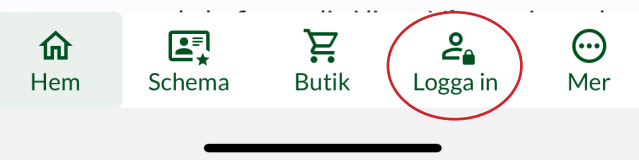

Klicka på **Logga in** - antingen längst ner i menyraden eller högst upp i höger hörn

Klicka sedan på **Schema** i menyraden längst ner

## Butik

Tänk på att ändra anläggning när du har klickat på **Butik** i menyraden längst ner.

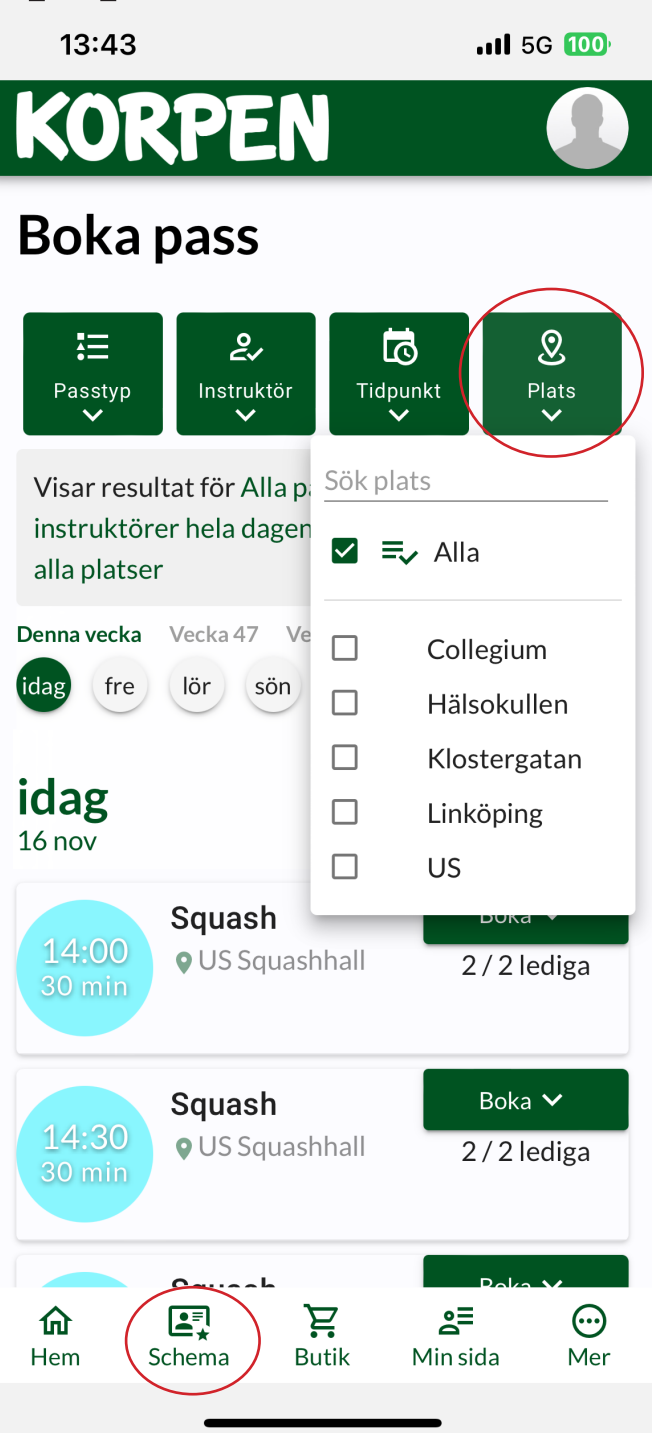

Under **Plats** väljer du den anläggning du vill boka pass på

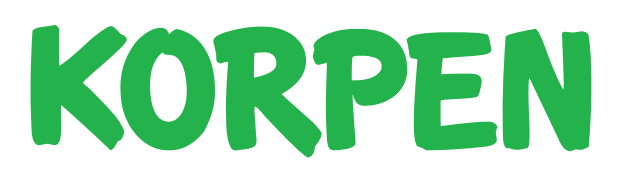